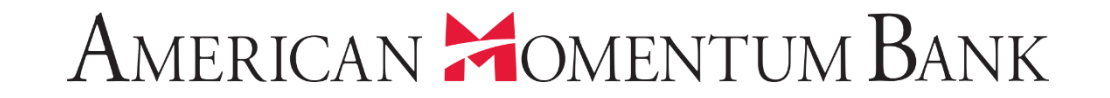

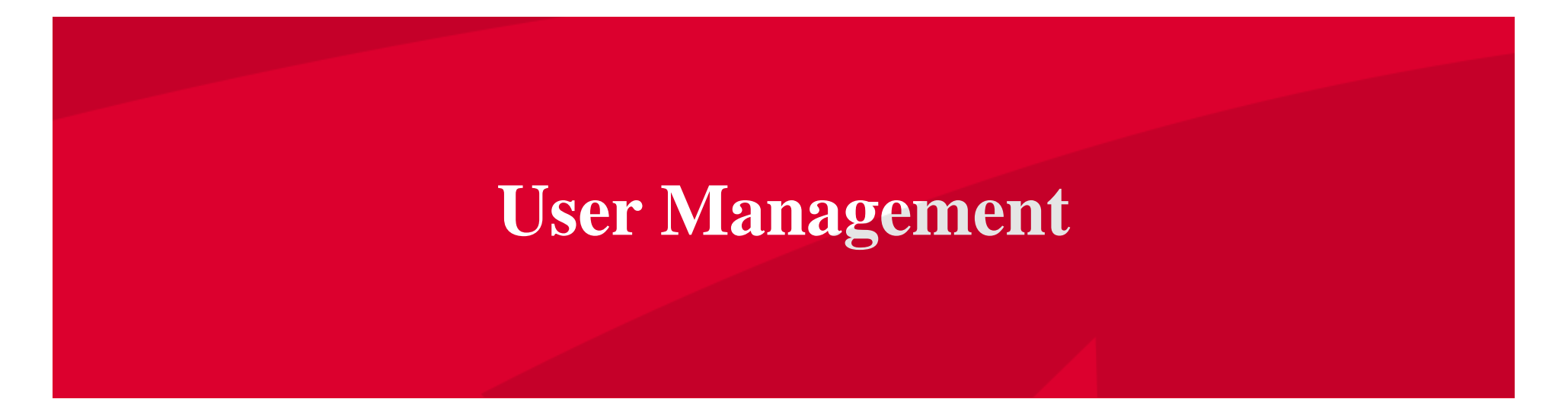

Good Morning, Janey Doe Last login 07/17/2021 at 10:00 AM

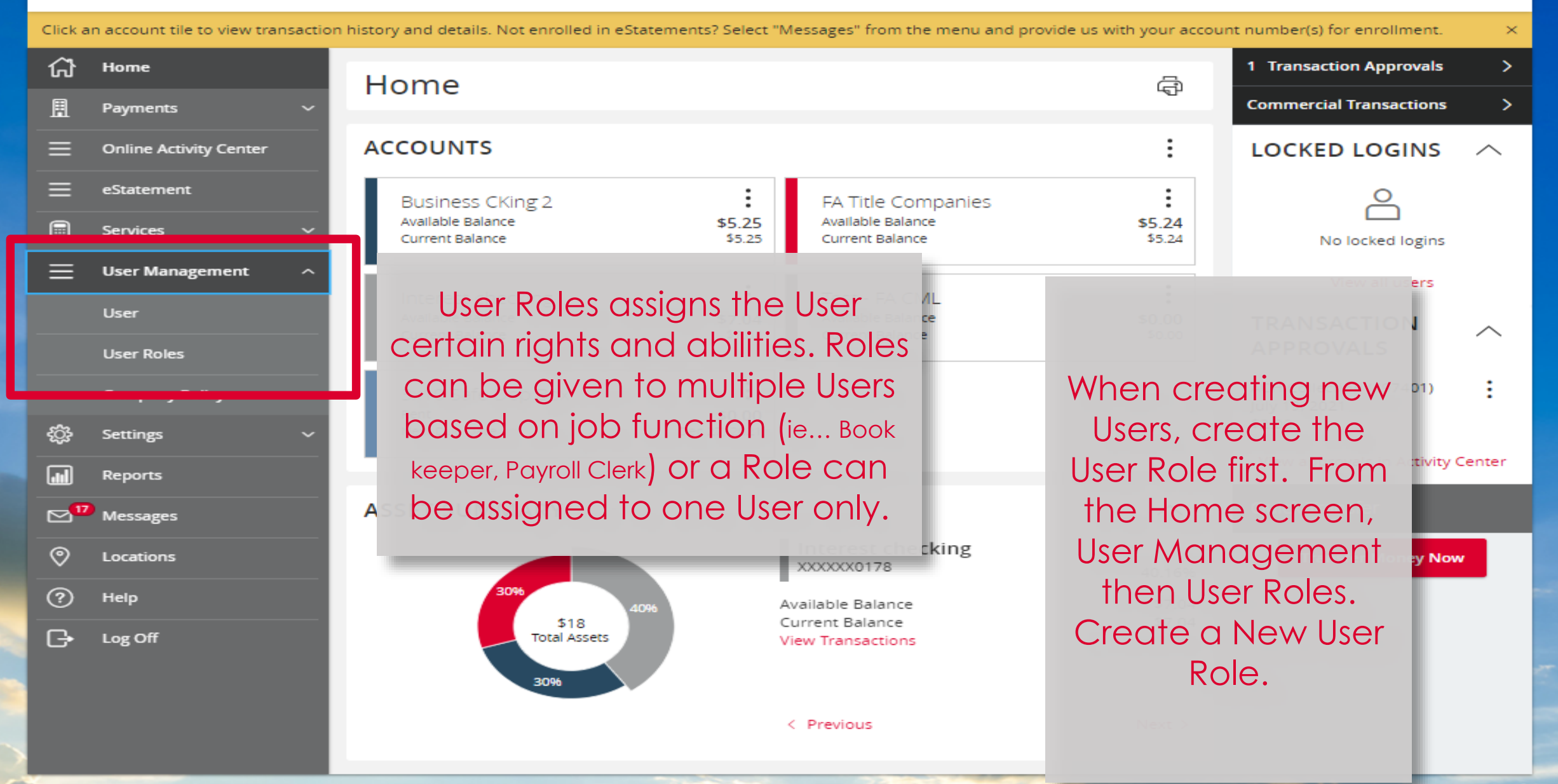

Good Morning, Janey Doe

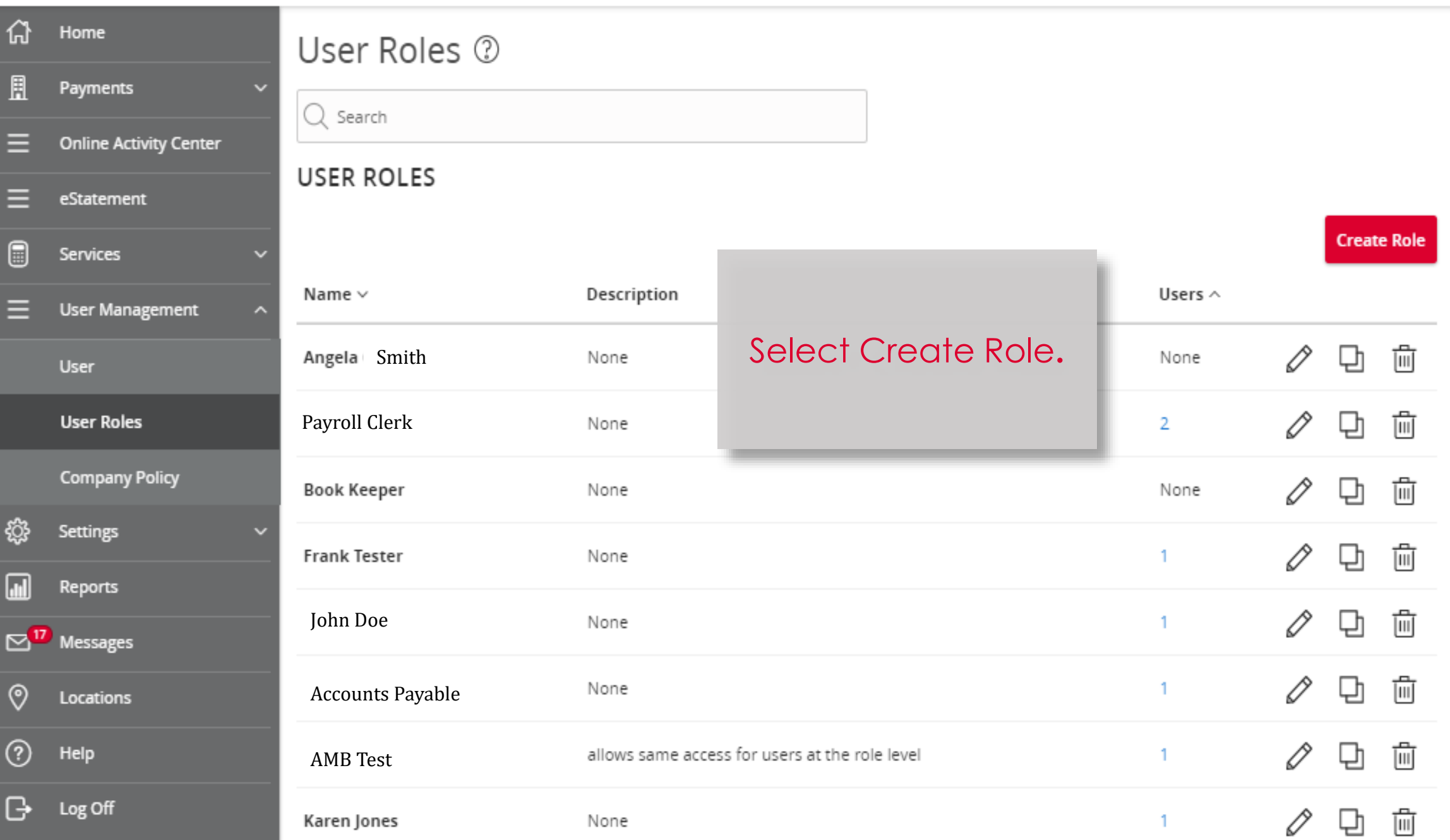

## New User Role

Role Name

Payroll Clerk

Description (optional)

Role - processing Wires and ACH files.

Give the User Role a name and a description (optional), then select Ok.

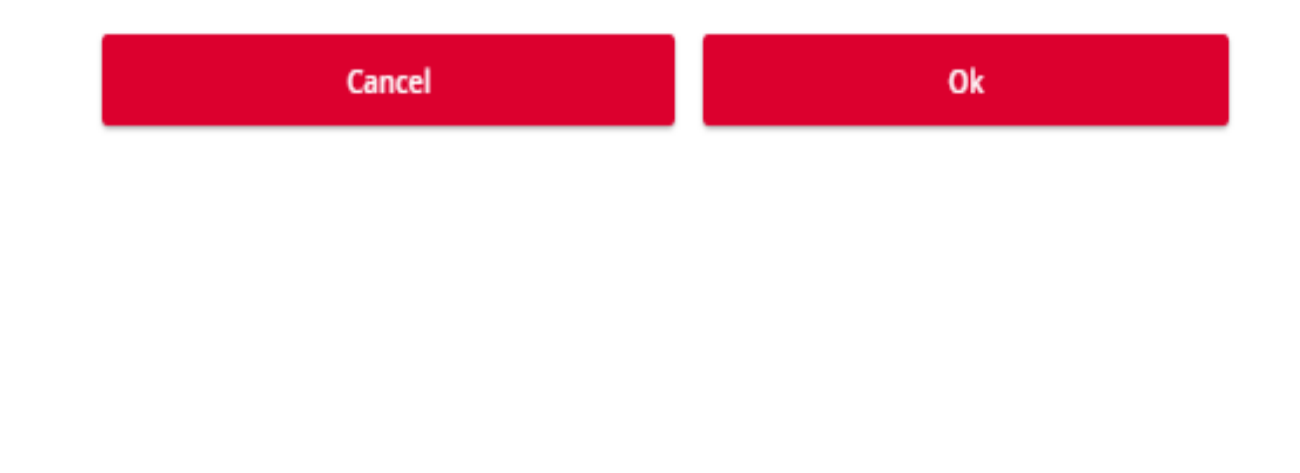

 $\bar{\mathbb{A}}$ 

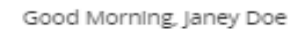

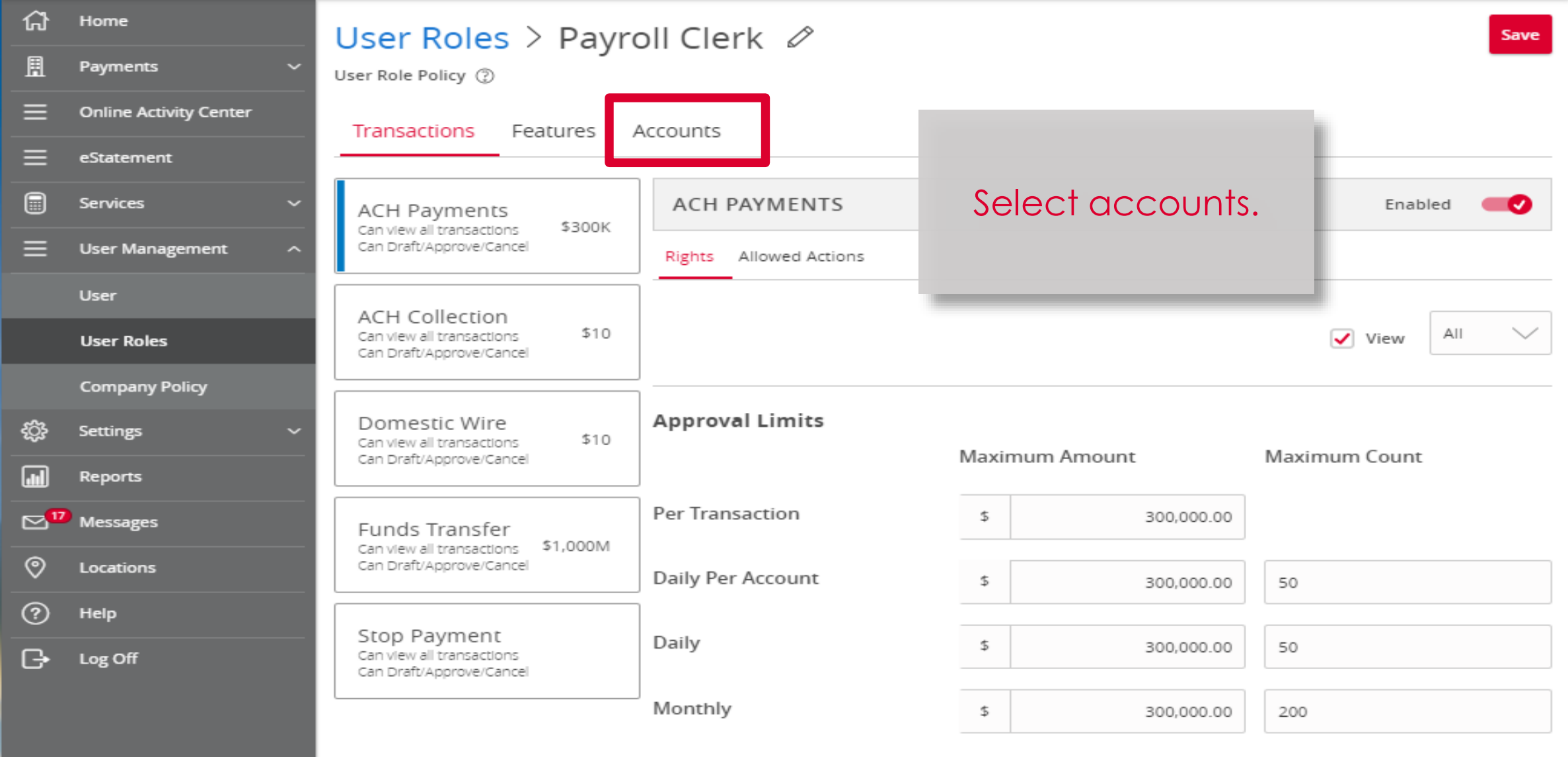

ma S

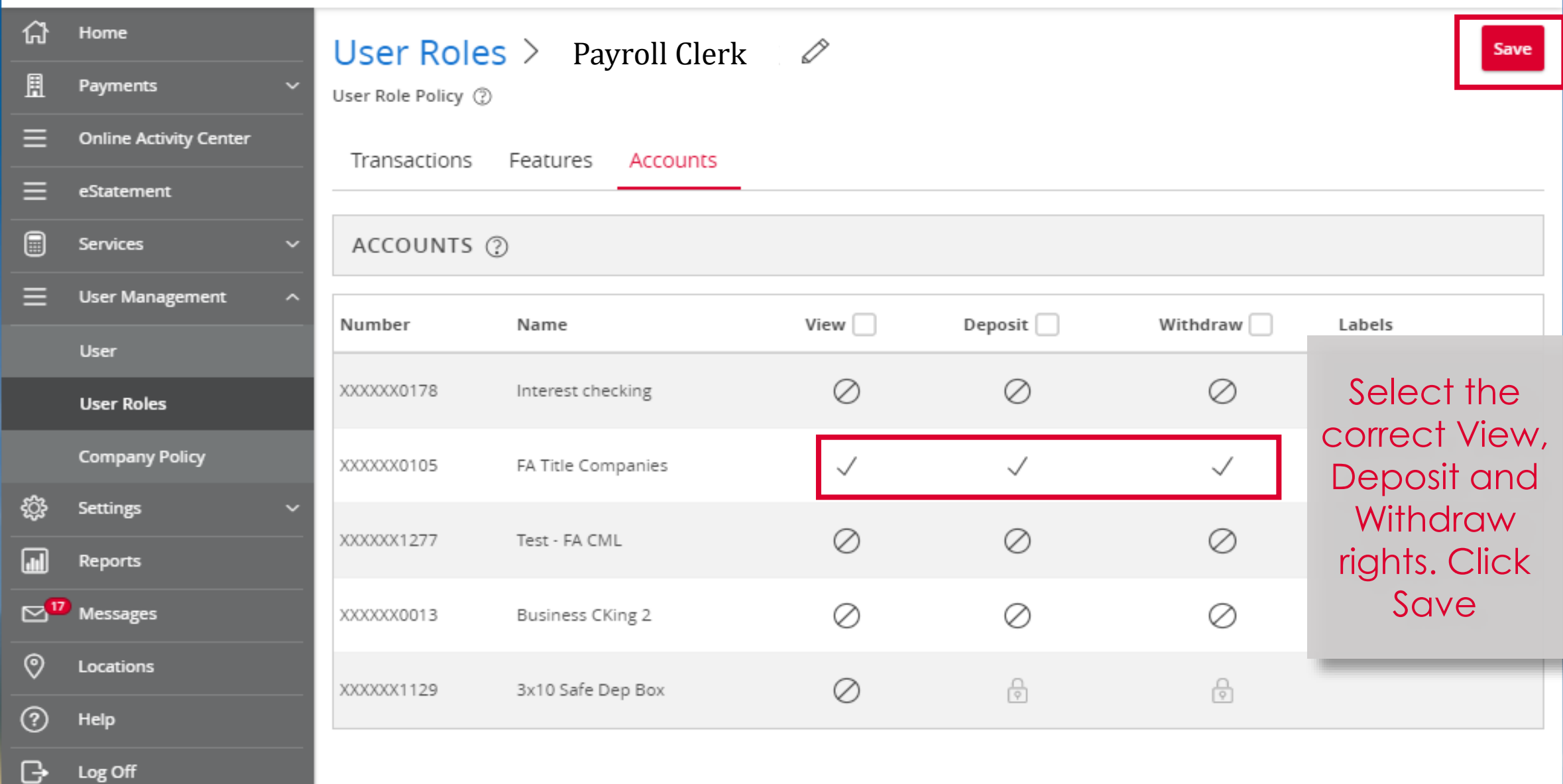

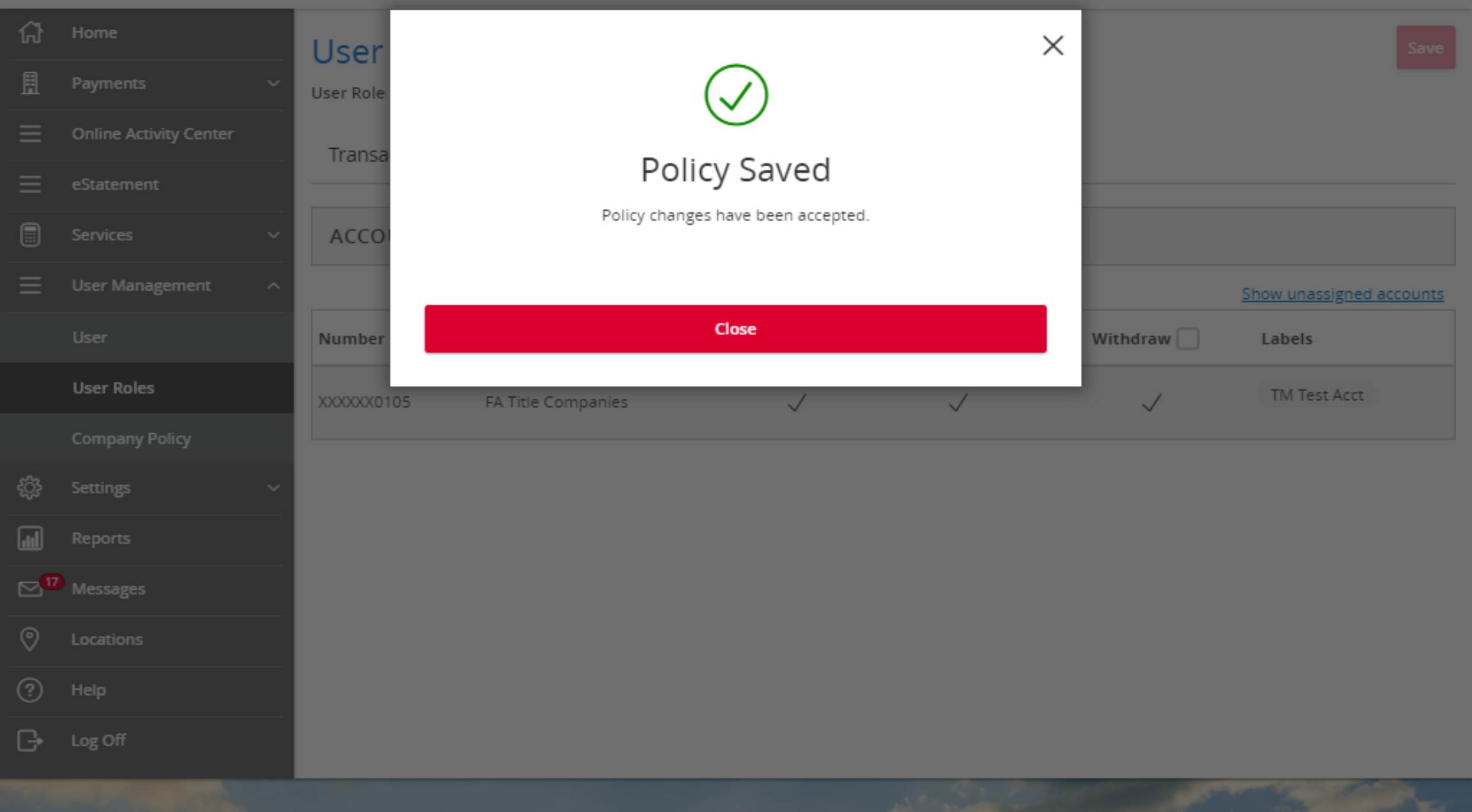

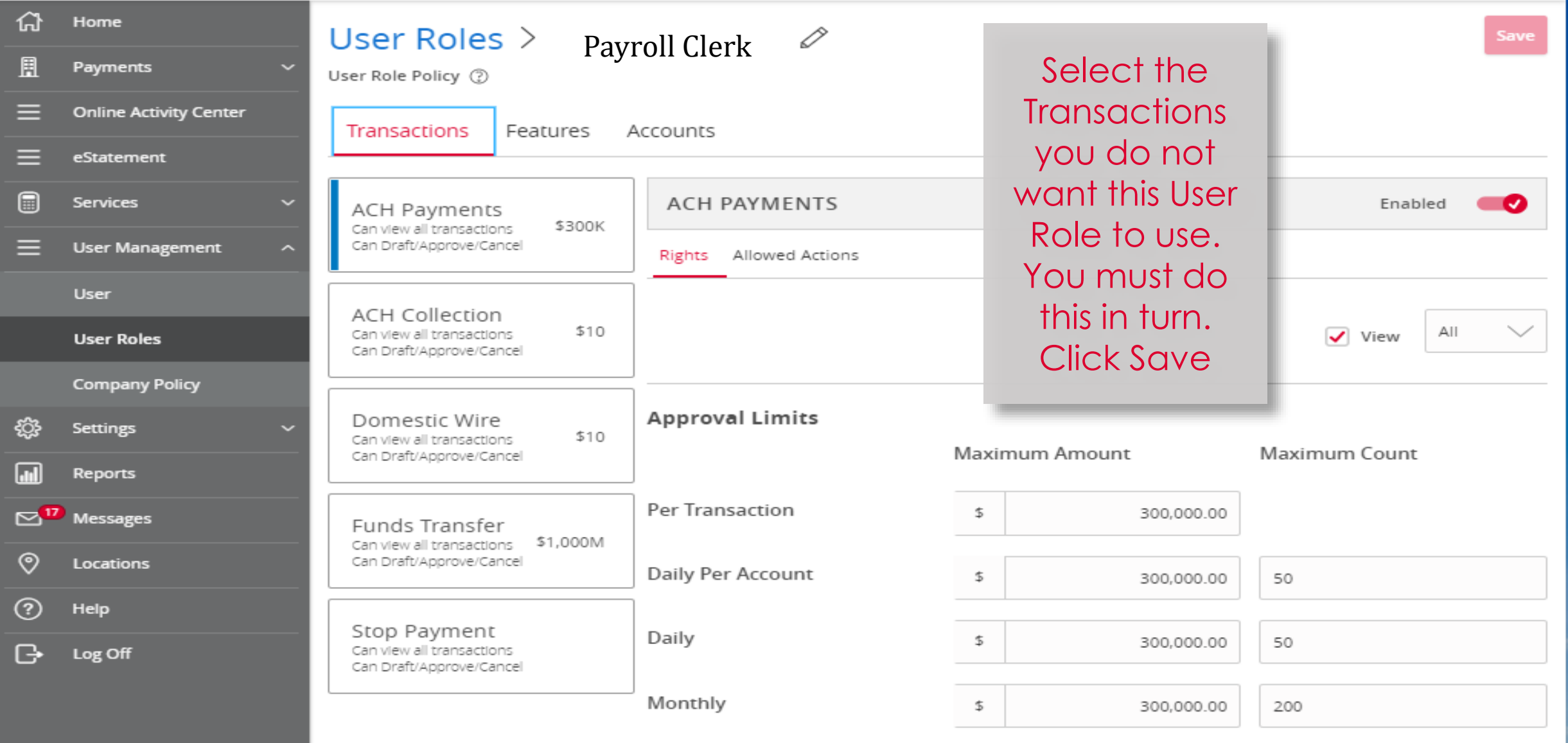

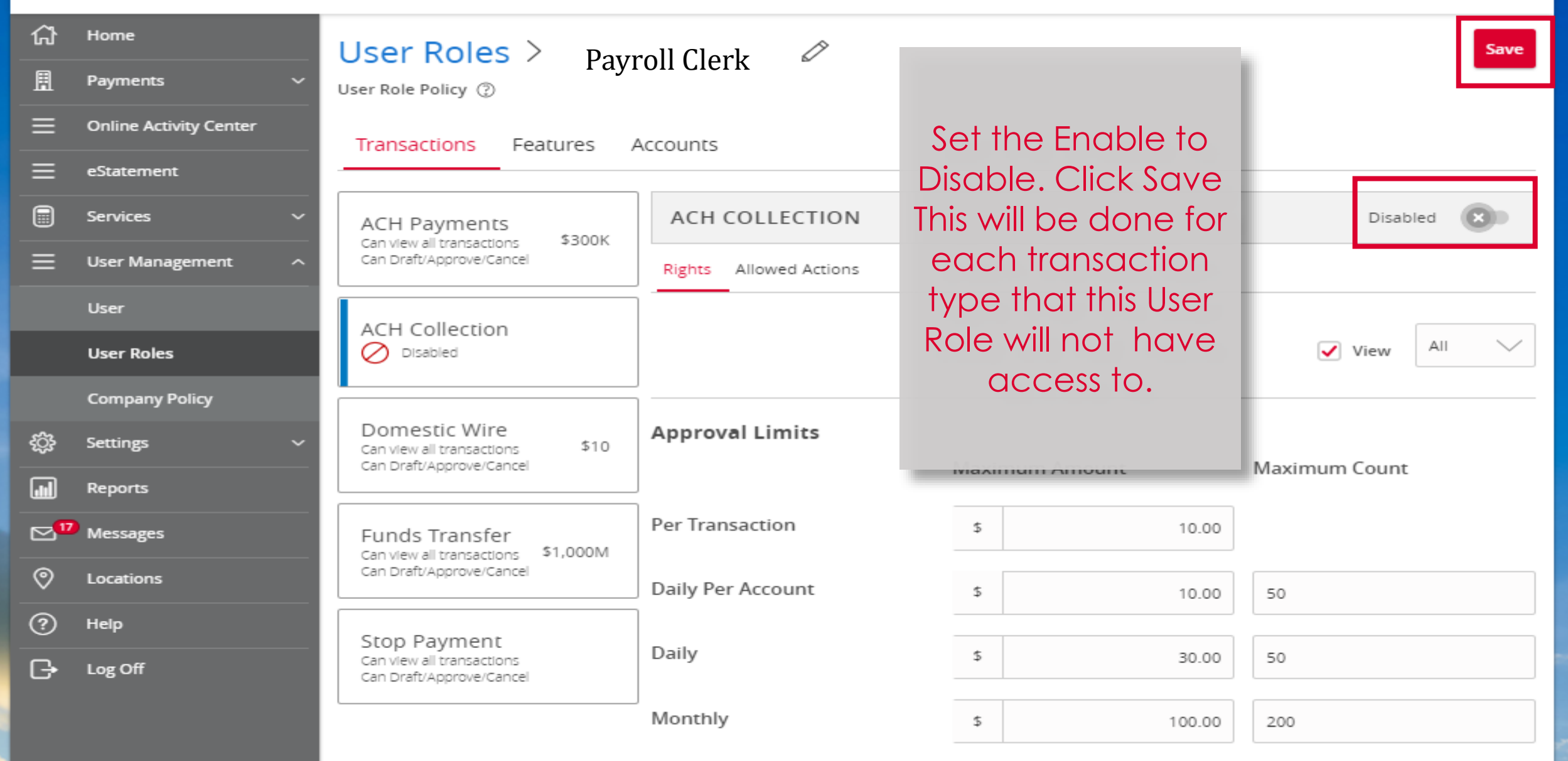

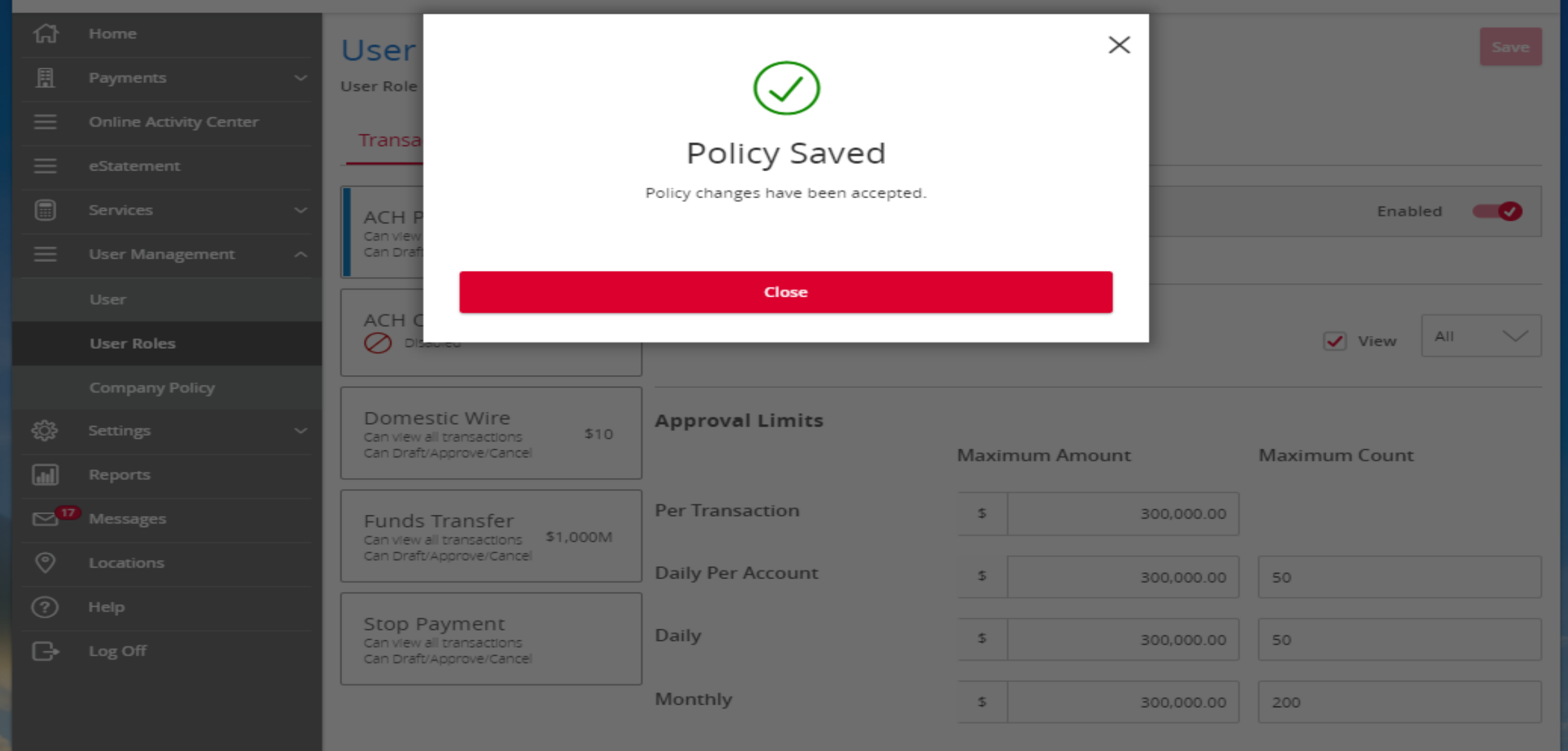

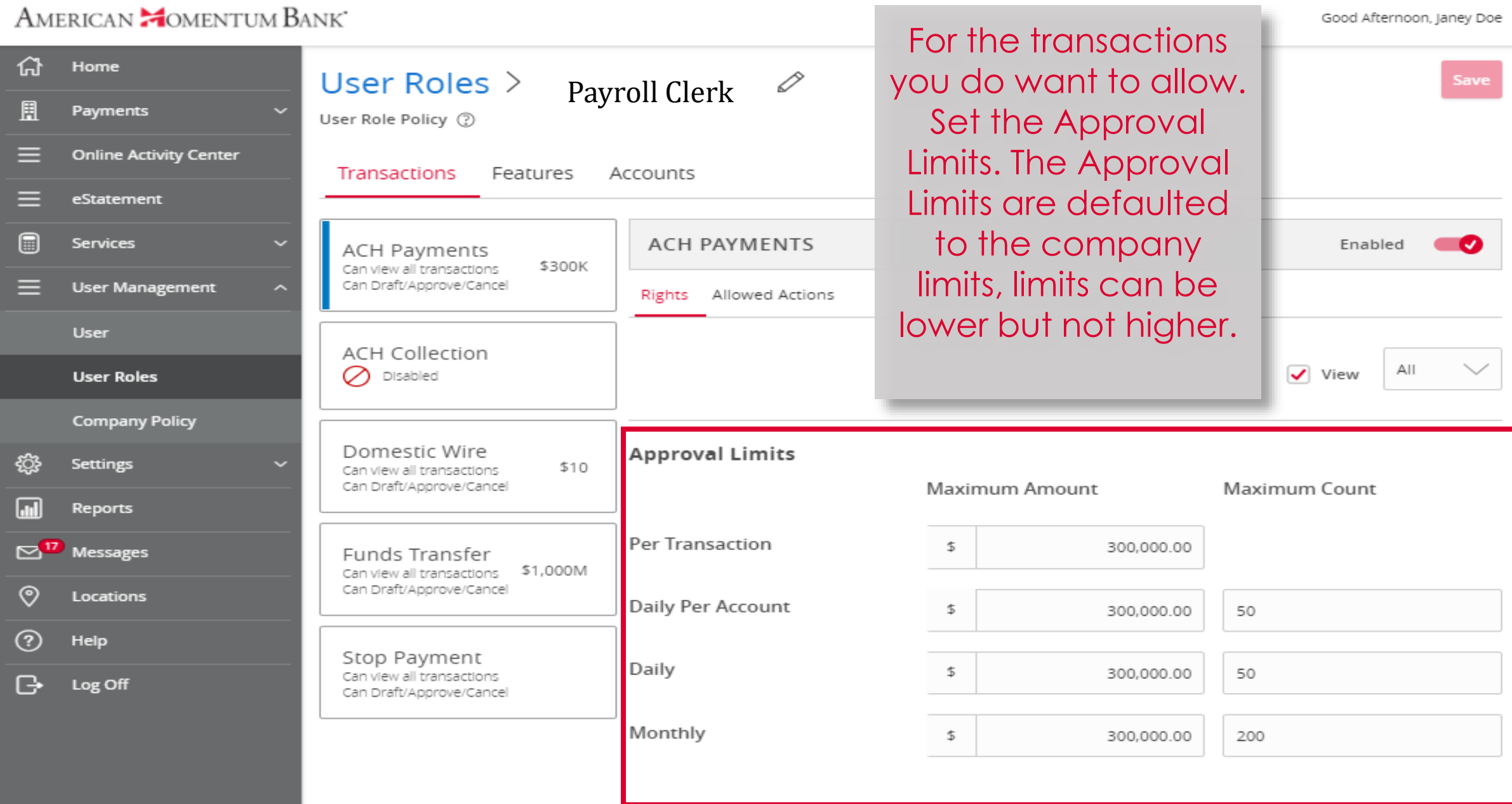

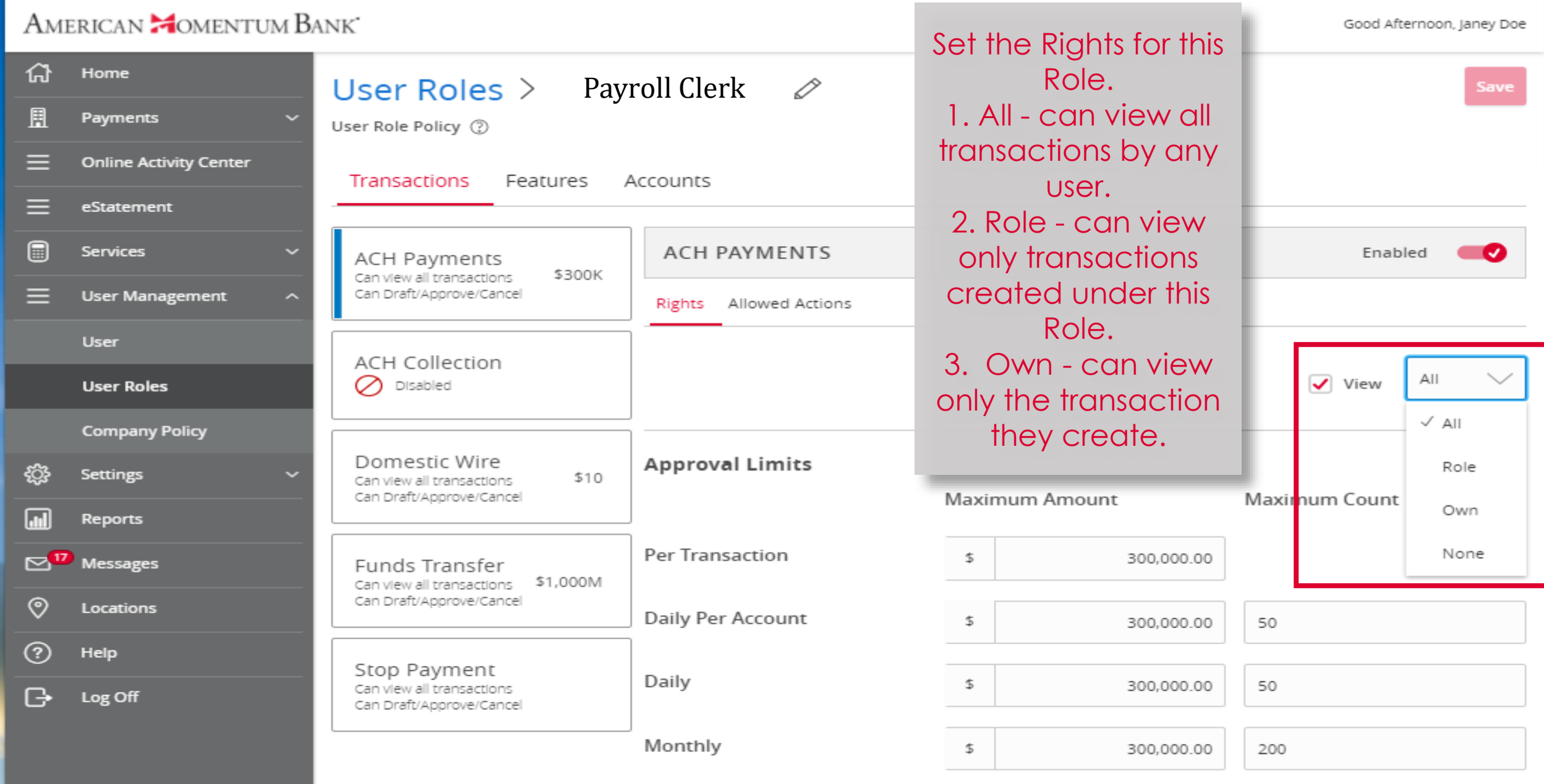

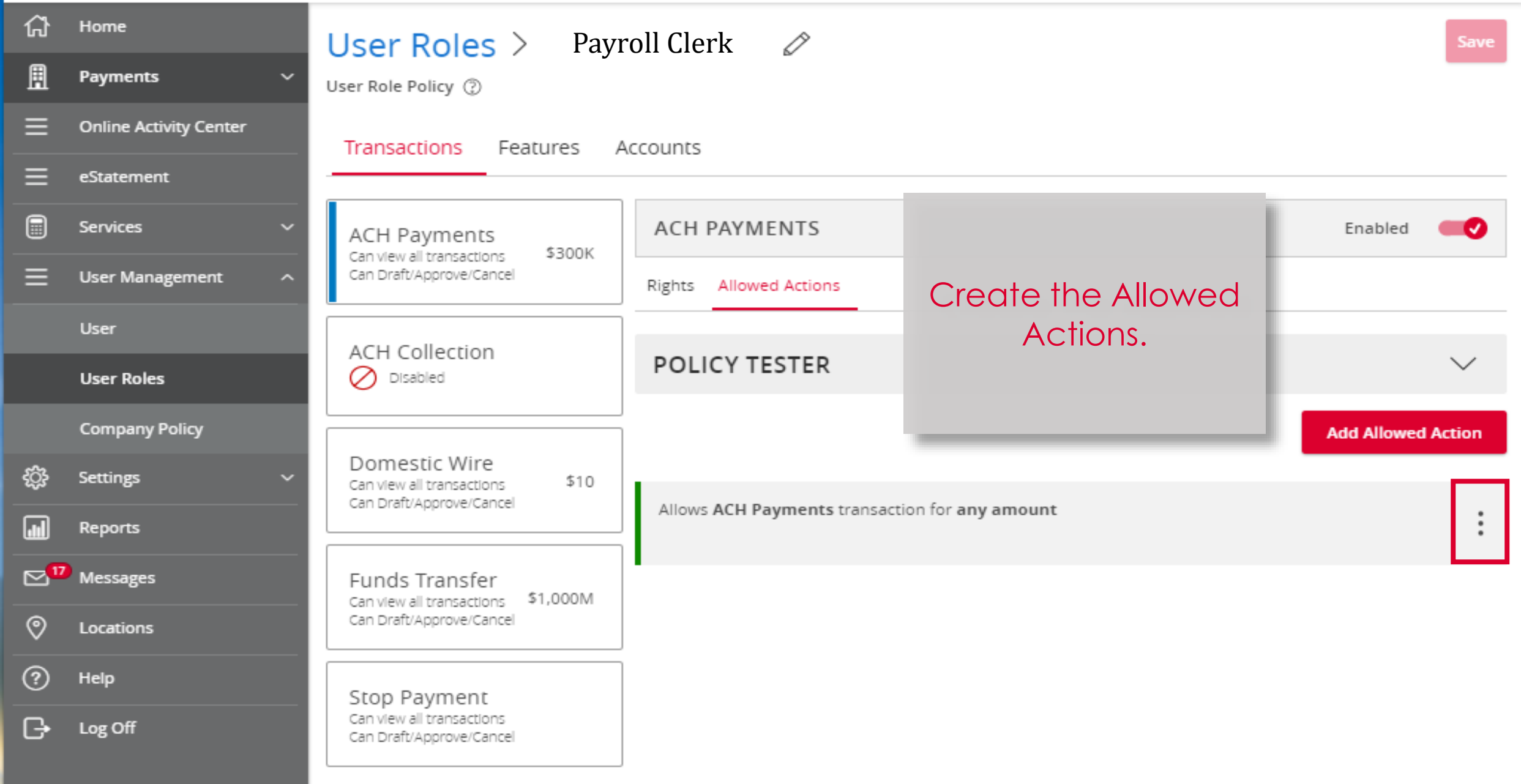

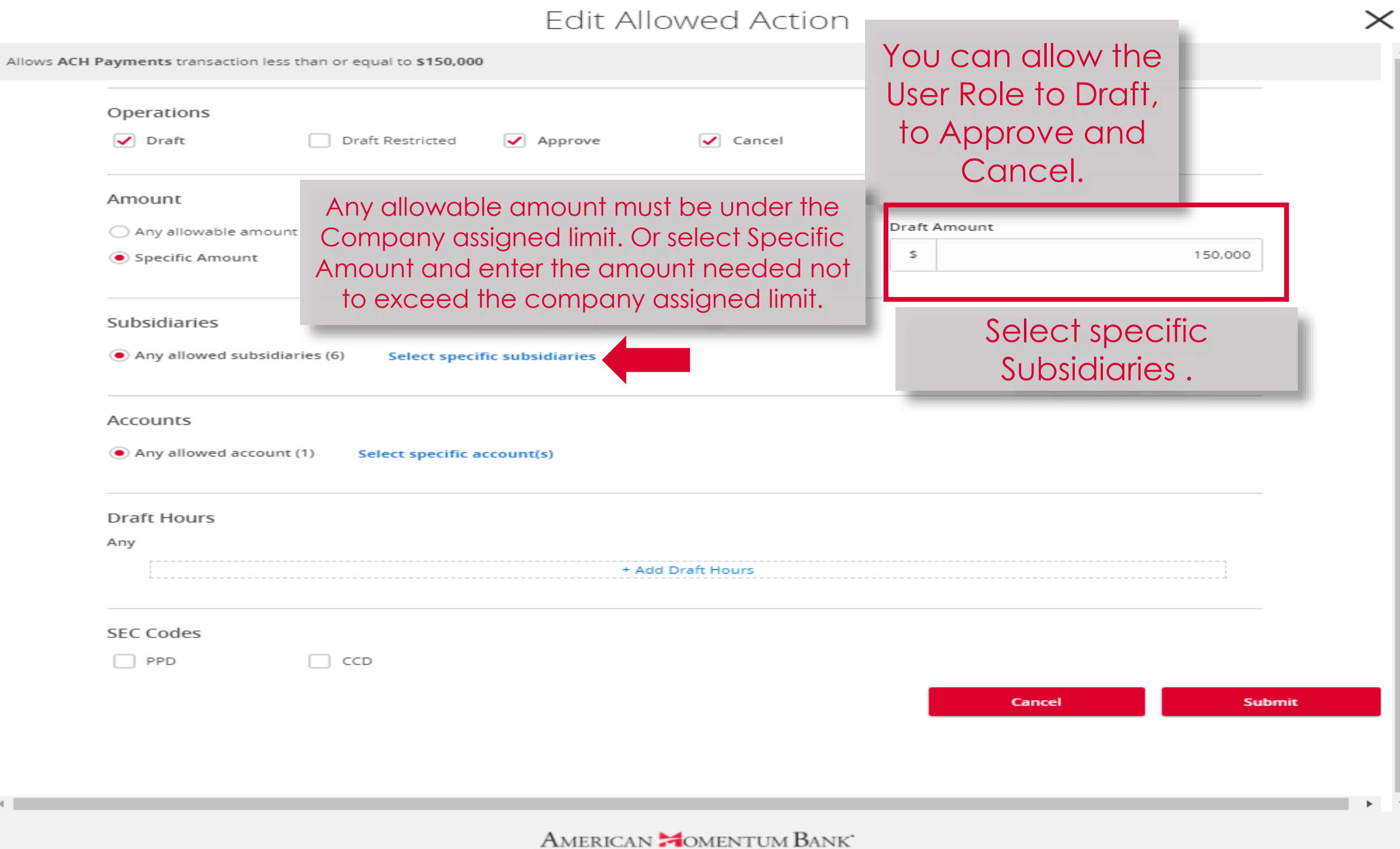

Á

 $\overline{\phantom{m}}$ 

Select Subsidiary(s)

 $\times$ 

 $\triangleq$ 

 $\overline{\phantom{a}}$ 

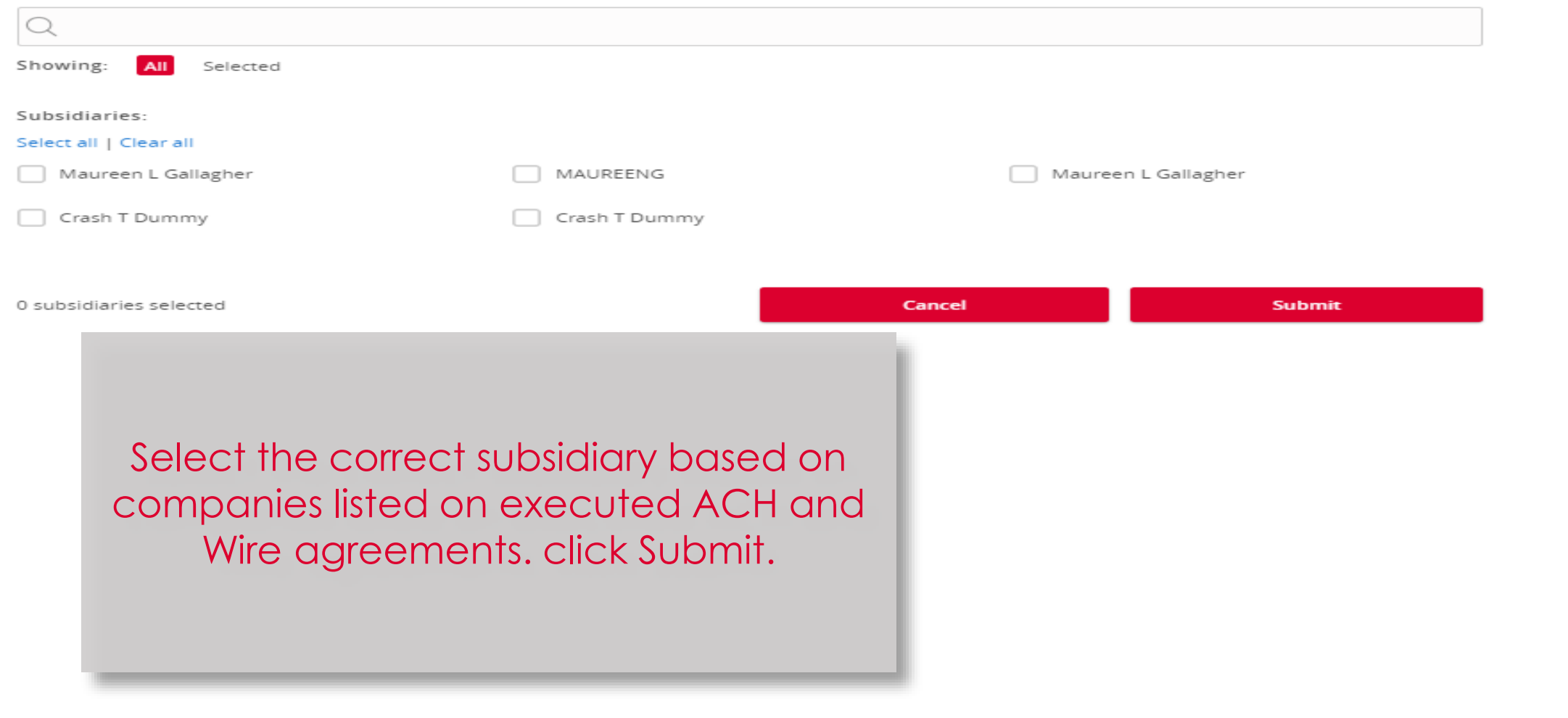

 $\rightarrow$ 

 $\mathbf{p} = -\mathbf{w}$ 

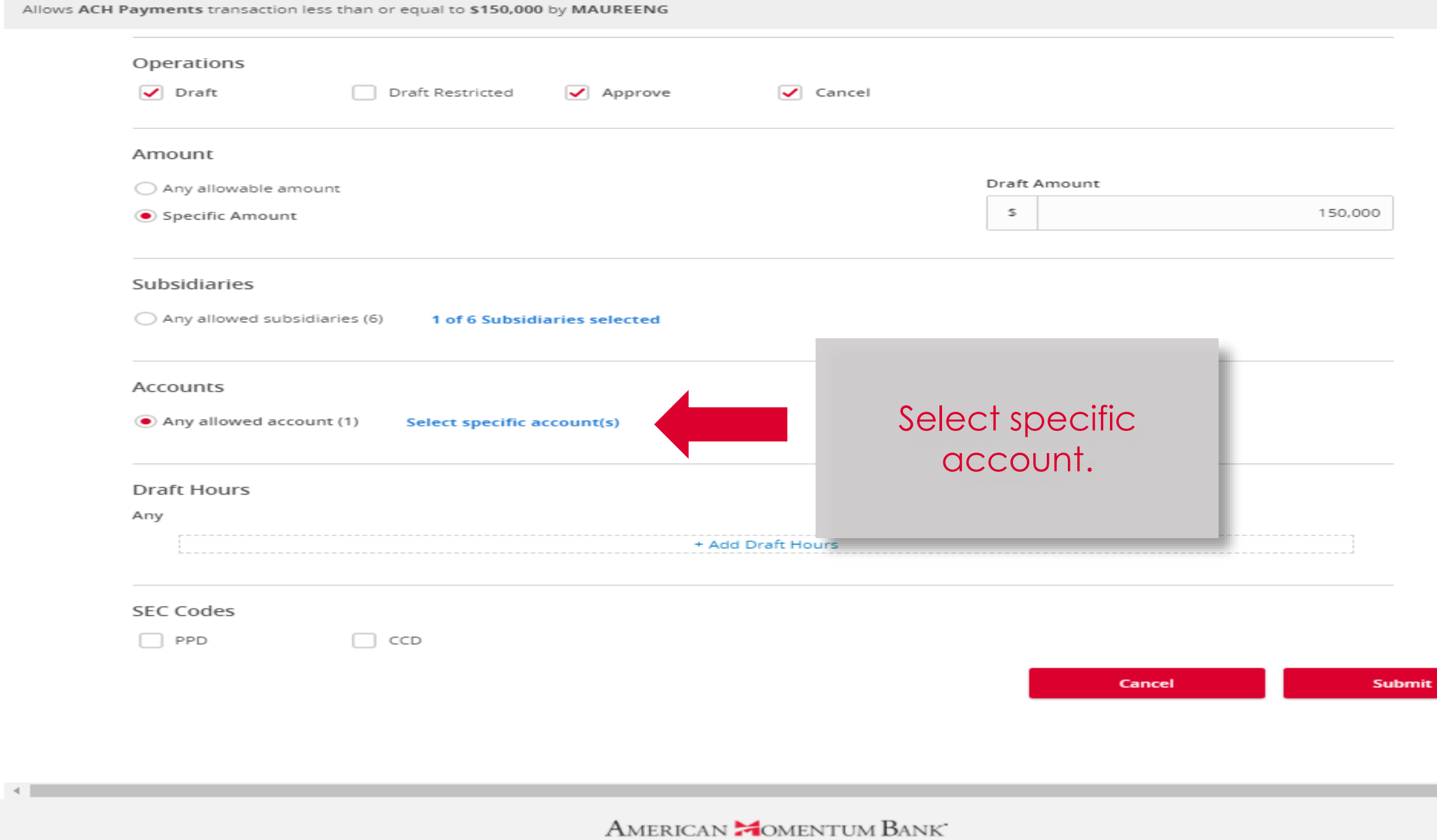

Select Account(s)

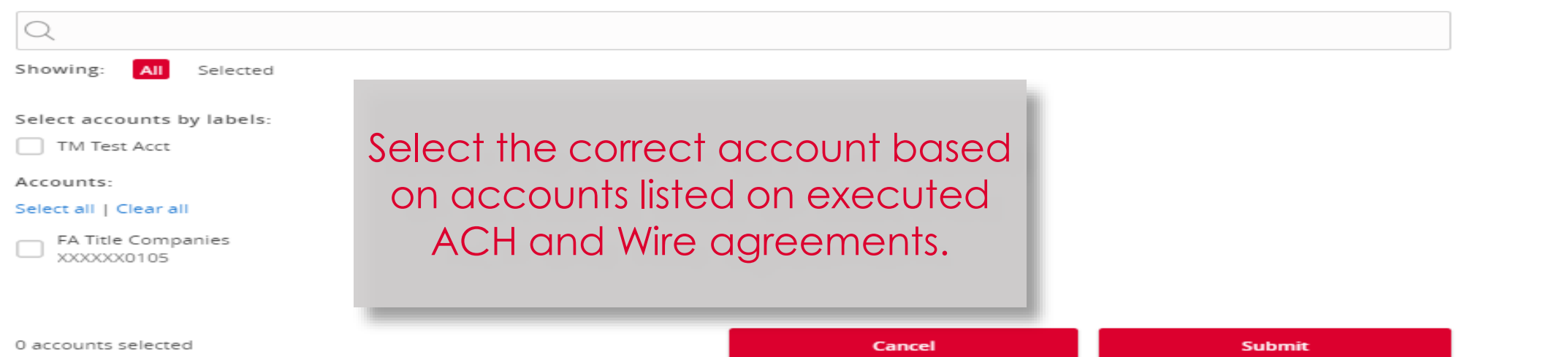

 $\times$ 

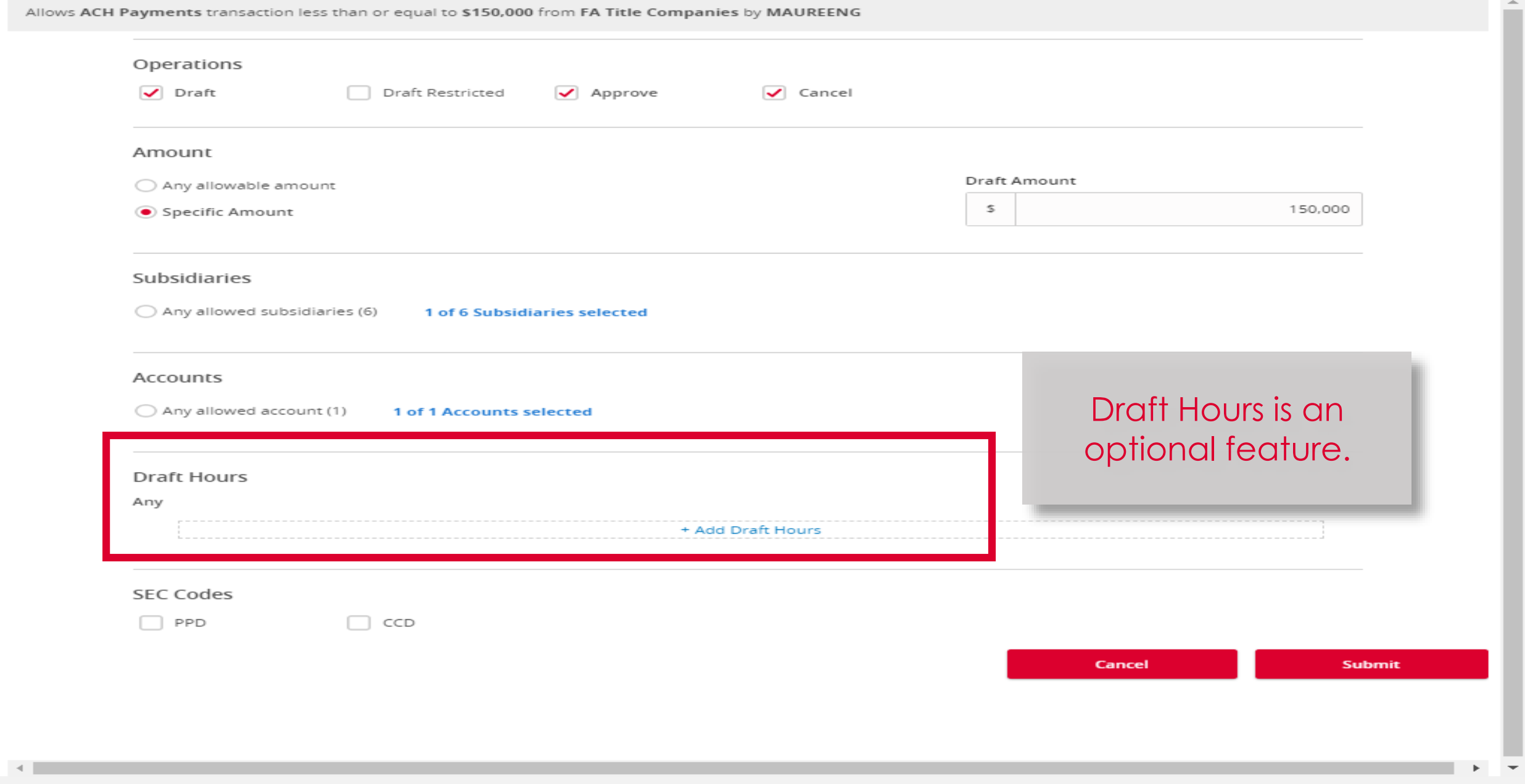

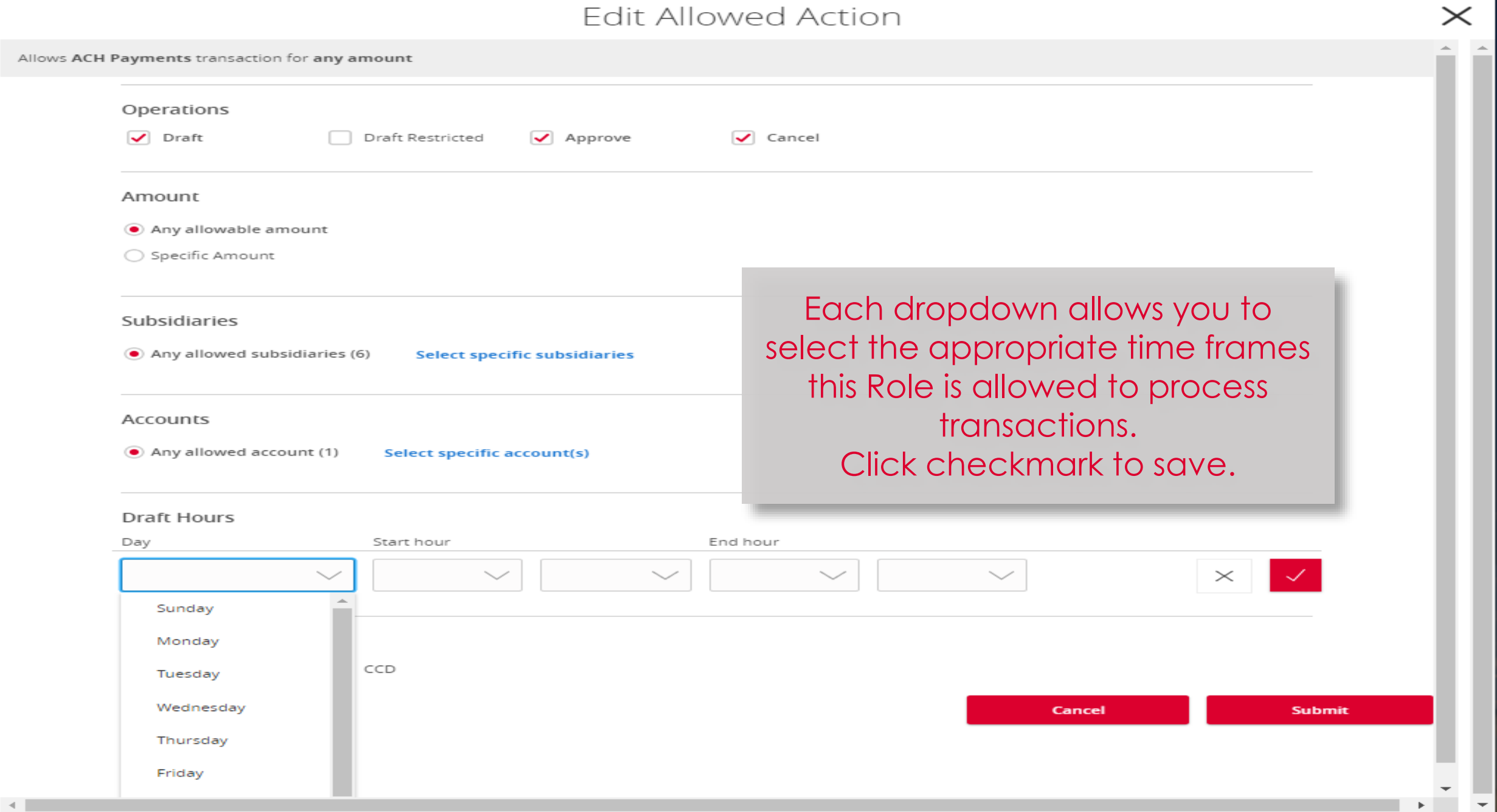

#### AMERICAN **MOMENTUM BANK**

 $-4$ 

 $\overline{\phantom{a}}$ 

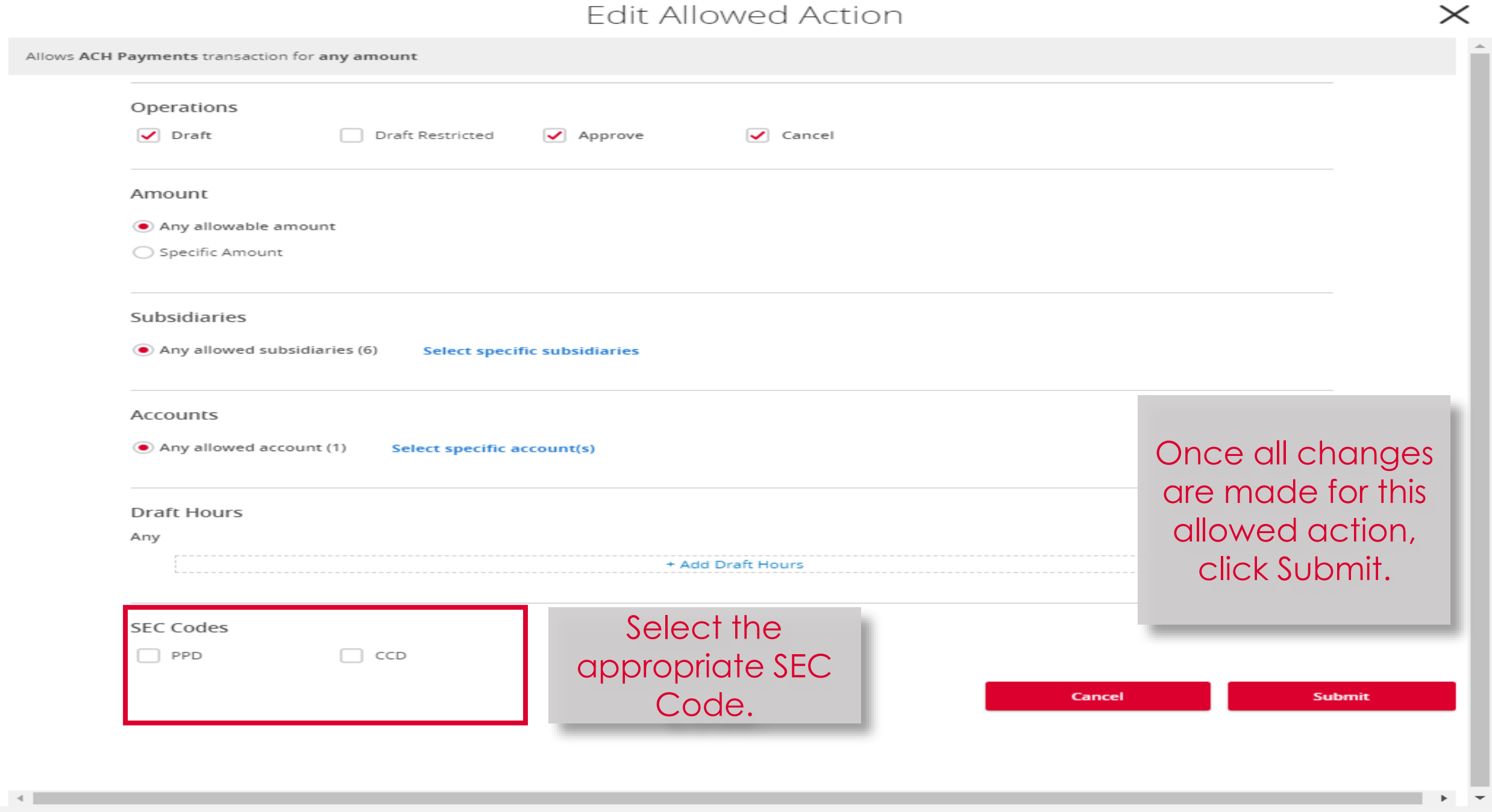

 $\overline{\phantom{a}}$ 

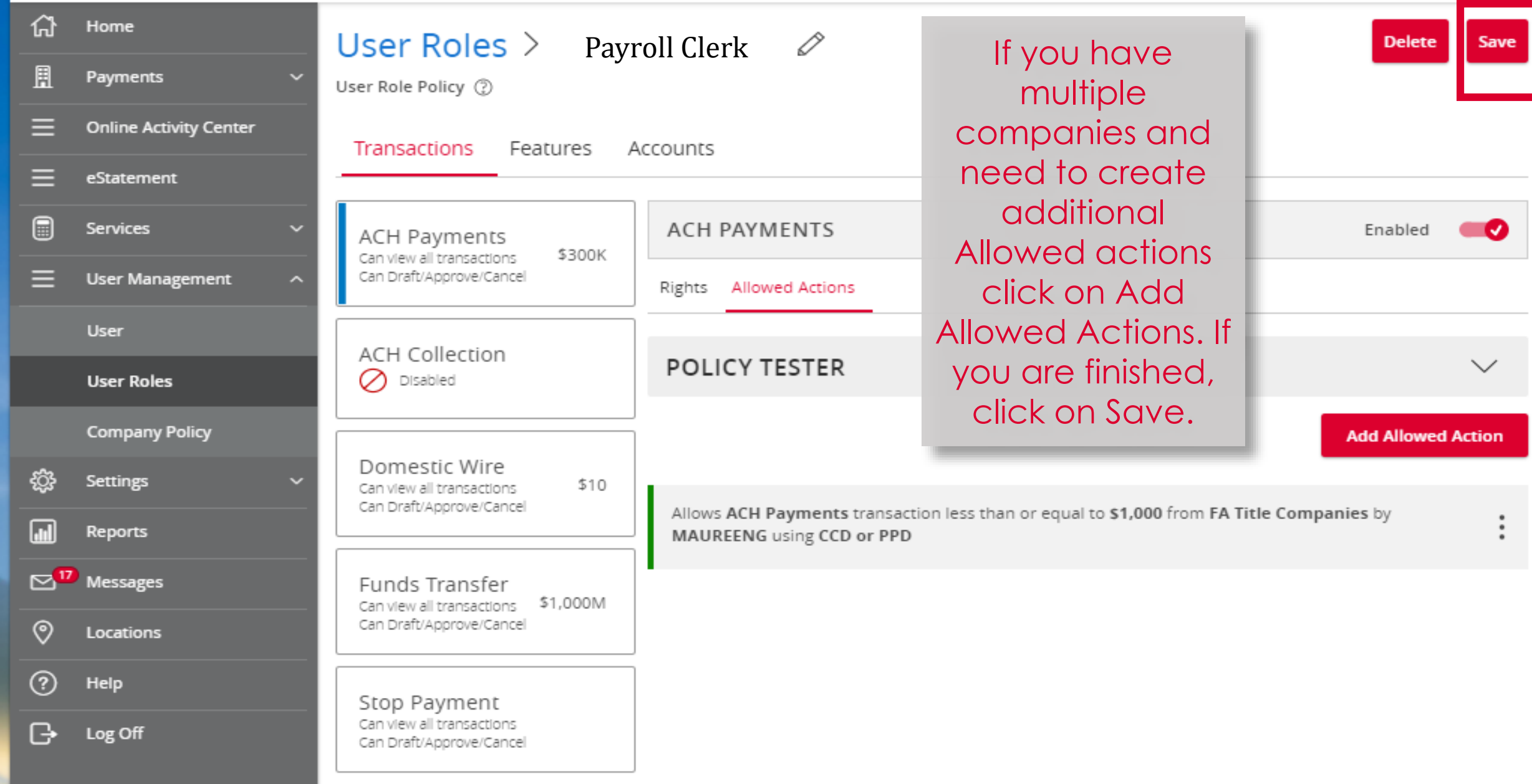

 $\overline{\mathbf{a}}$ 

 $\overline{\phantom{1}}$ 

<u>(ဒ</u>

 $\Box$ 

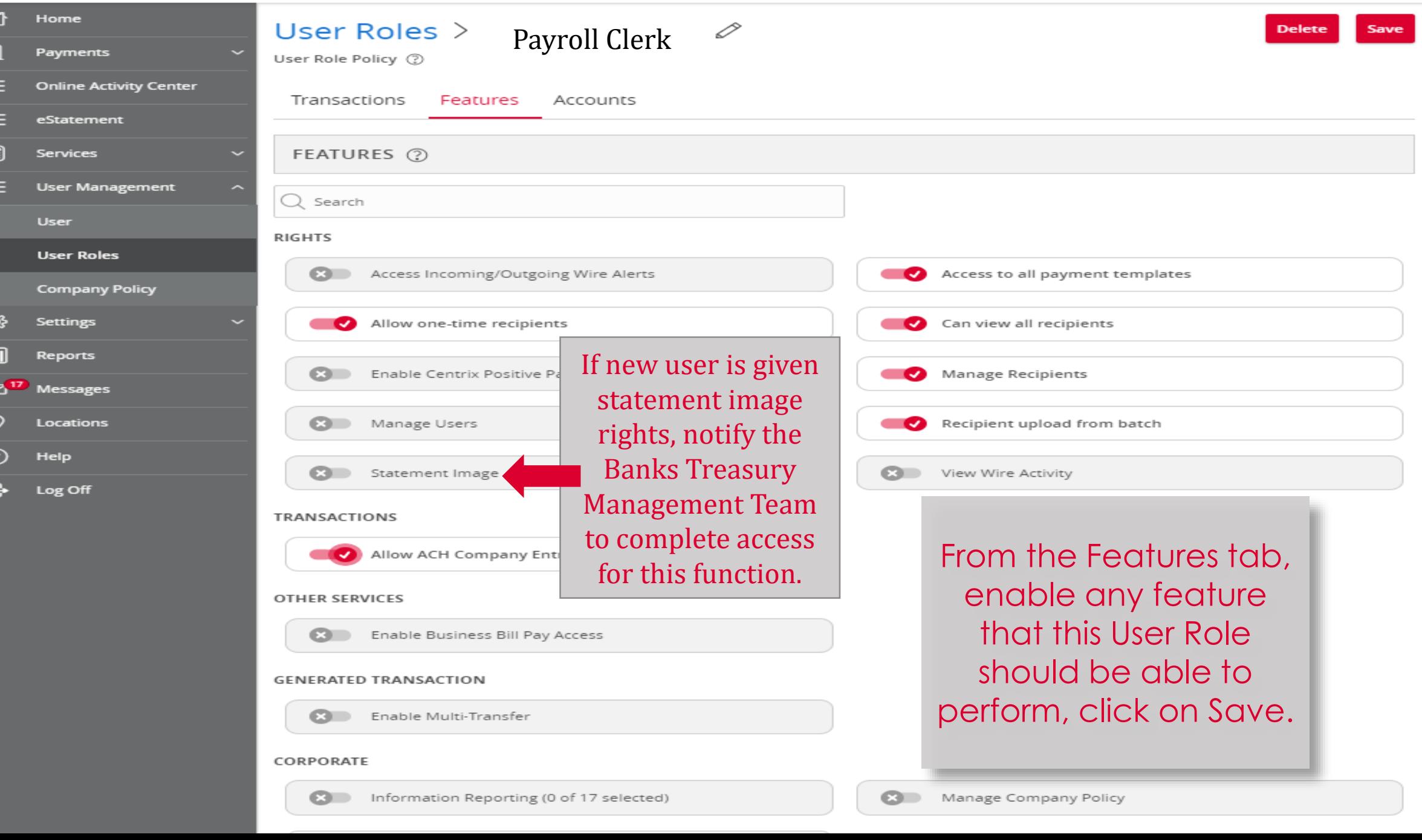

 $\sim$ 

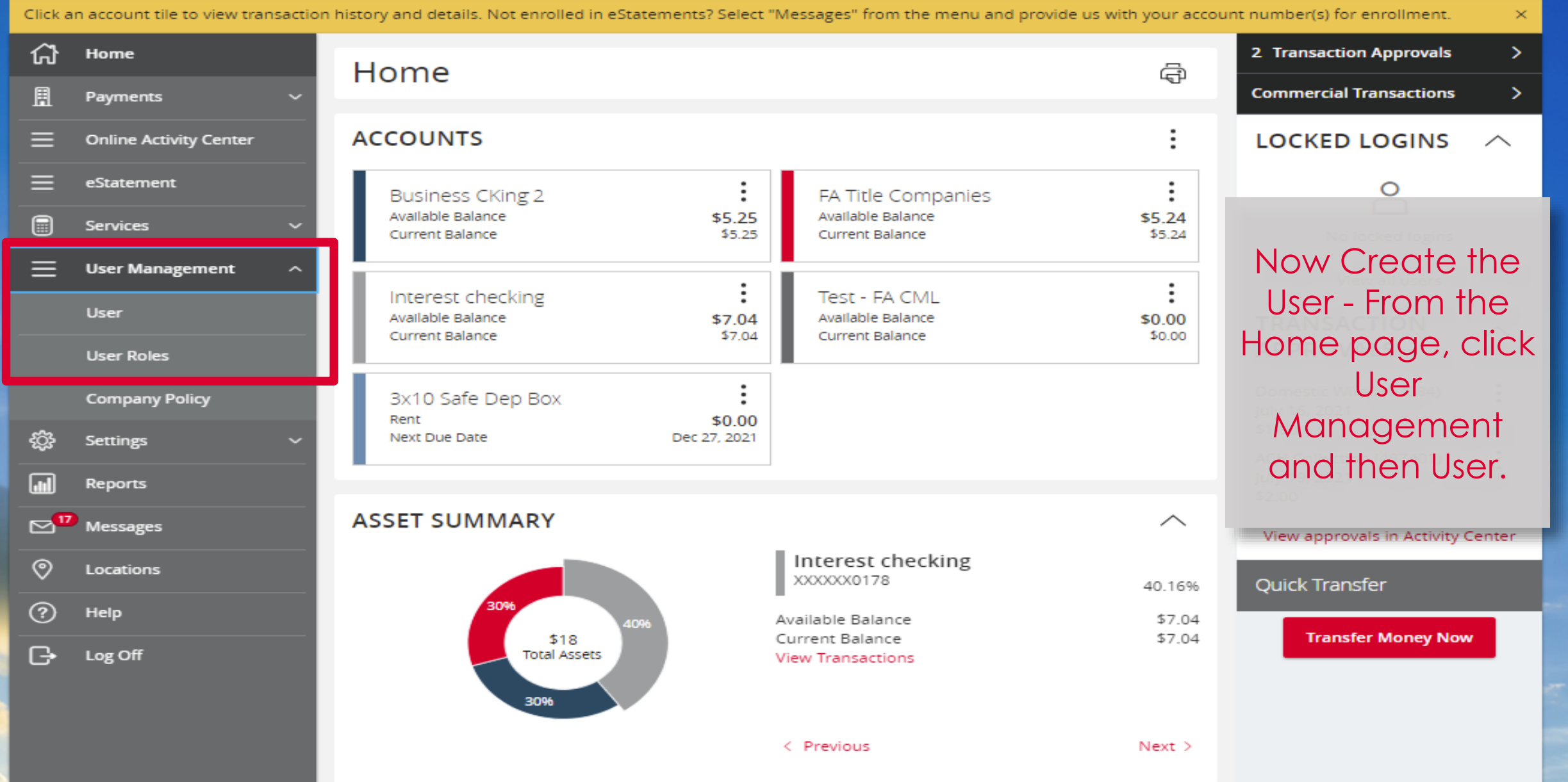

Locations

 $\ensuremath{\mathsf{Help}}\xspace$ 

 $\Box$  Log Off

 $^\copyright$ 

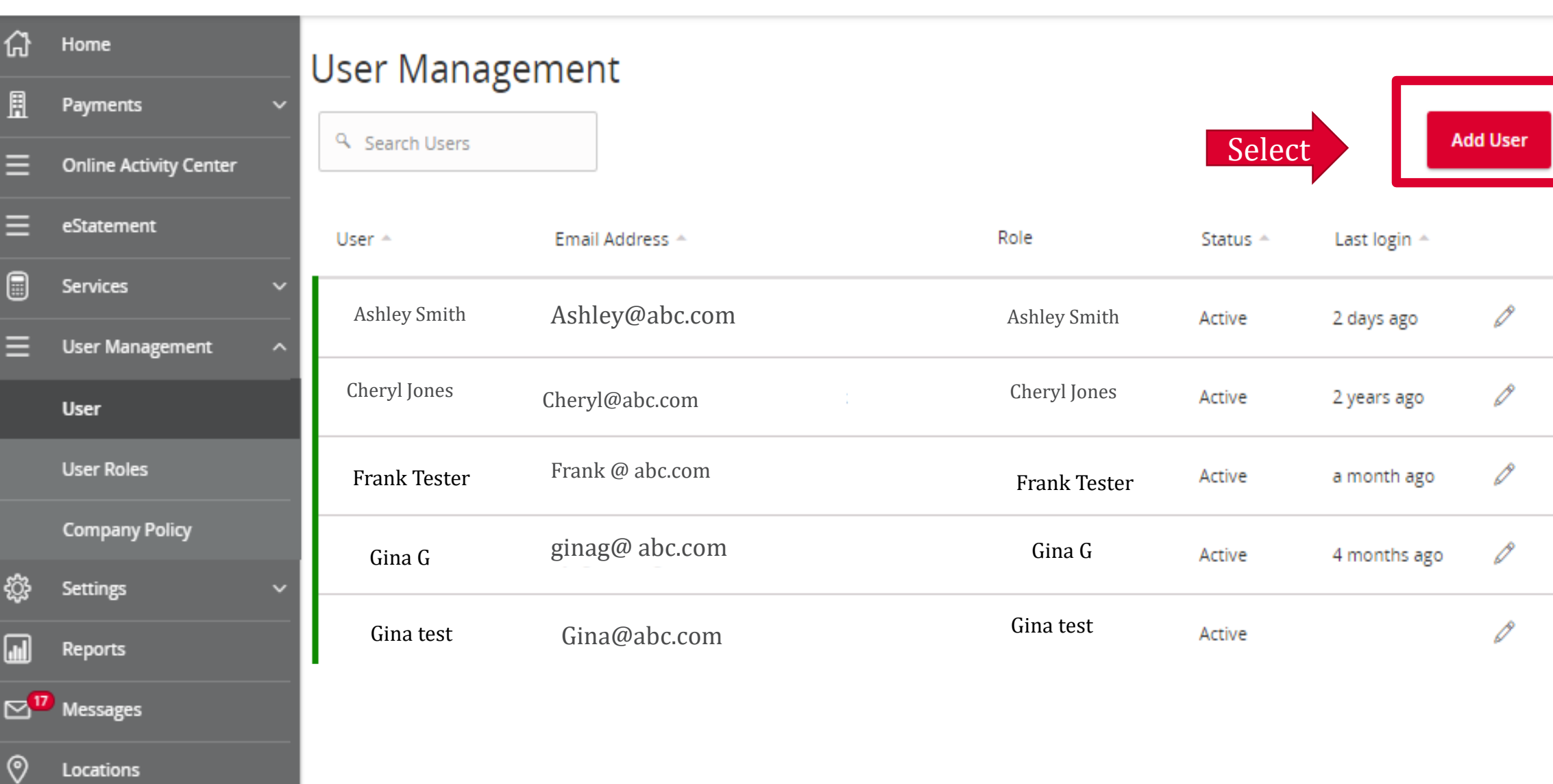

#### 삽 Home **New User Details** 周 Payments **PERSONAL DETAILS Online Activity Center First Name Last Name Email Address** eStatement Emma Longbow elongbow@abc.com 匾 Services Complete the new **Phone Country** Phone **er Management** user details then  $\checkmark$ Assigning a User **United States** 813 548 -44xxclick Save New Role, click on User Details. the dropdown **LOGIN DETAILS** arrow for the Login ID **Confirm Password** Password listing of User elonbow1 ......... ......... Roles. Search for the Role you **User Role** want to assign Unassigned this user. Select and then click on Save New **Discard New User Details Save New User Details** User Details.

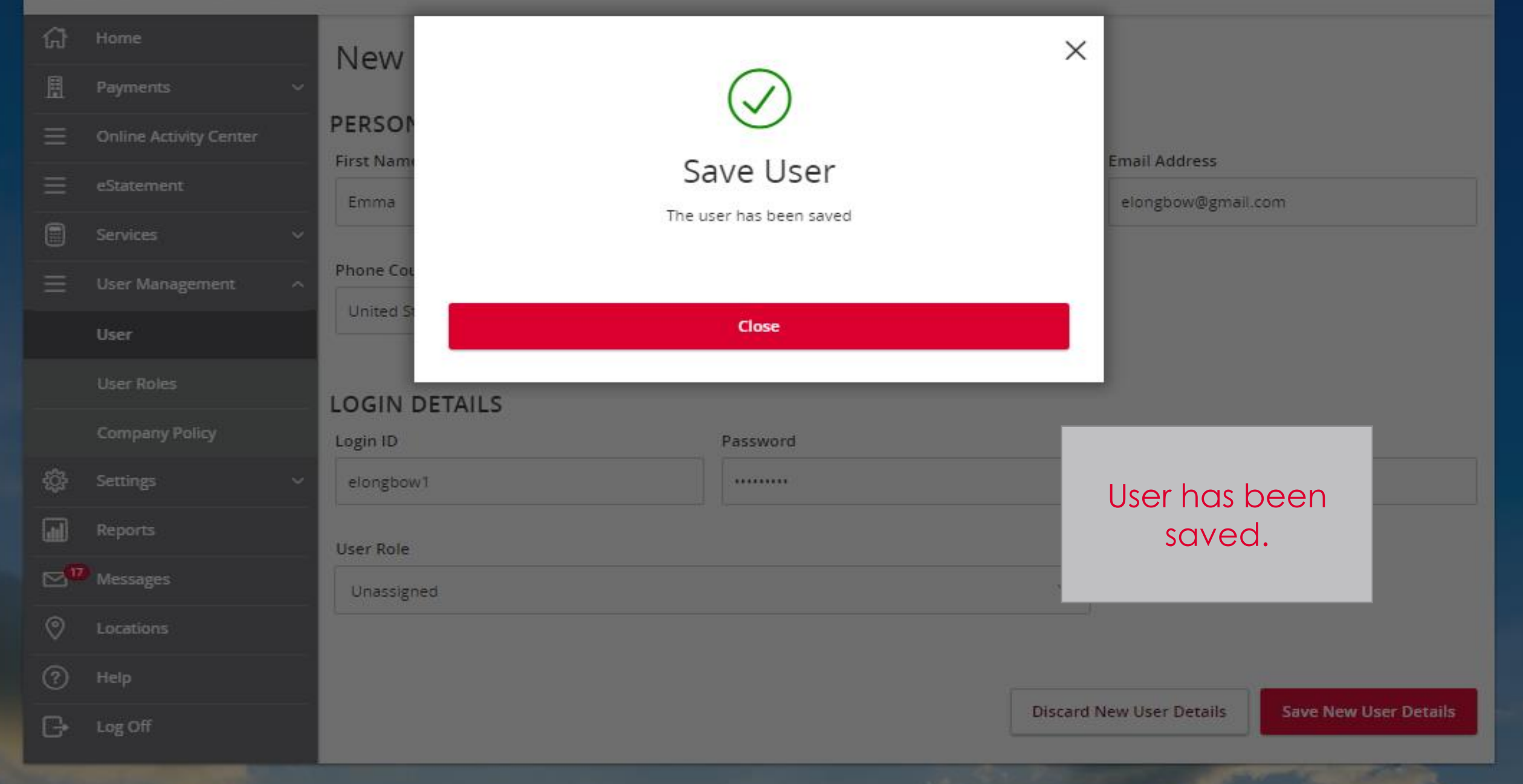

For more information, please contact our Treasury Support team at **(866) 530-BANK (2265)** or email us at **treasurysupport@americanmomentum.bank** for assistance.